【今回使用したカメラ】 DiMAGE 7 (MINOLTA)

●ナビゲーター Let'sフォト美

### デジカメ撮影機能

3月 **FUNCTION** モノトーン撮影

# 思い出をノスタルジックな写真にしよう

3月は移動の季節。入学や就職、転勤などで今までの生活に別れを告げる人も 多いと思います。そこで、今回のテーマは「思い出」。えっ?写真そのものが 思い出じゃないかって?まぁ、そうなのですが、ここでは、思い出として残し たいものを何気なく写真に撮り、それをモノクロやセピア写真にする方法をご 紹介します。

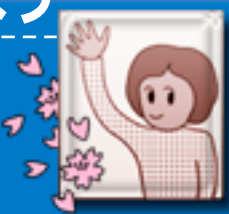

# Step 1 色がない方が良い場合もある

カラー写真は、一見インパ クトがあり表現力も豊かに 思われますが、露出がうま く合わなかったり、本来の 色が思うように出なかった りすると、必ずしも印象的 な写真にはなり得ません。 場合によっては、色彩を排 除し、モノトーンだけで表 現してみるのも独特の風合 いが出て良いものです。

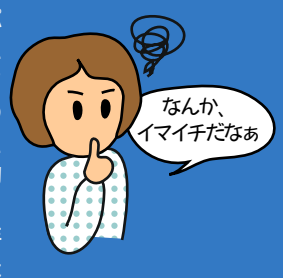

#### \*Challenge\*

#### ■カラー撮影の失敗例

右の写真は、春の海辺に たたずむ二人の上に、ど んよりとした空が広がっ ています。 そのため、全体的にくす んだ色で表現されていま すし、露出も暗めになっ てしまいました。 あまり印象的とは言えま せんね。

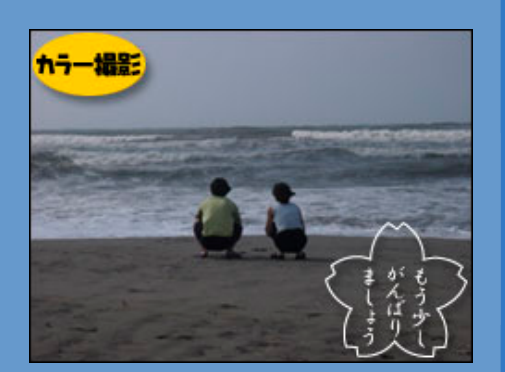

### Step 2 モノトーン撮影モードに設定

それでは、同じシーンをモノトーンで撮影してみる ことにしましょう。

デジタルカメラには、モノクロフィルムなど不要。 設定ひとつでモノトーン撮影できる機種がいくつも あります。ただし、どのカメラにも搭載されている わけではありません。必ず、お使いのカメラにモノ トーン撮影機能があるかどうかご確認ください。

#### \*Study\*

#### ■カメラ側の設定方法

通常、カメラのモードダイ ヤルを「撮影モード」に合 わせ、そのメニューの中に ある「カラーモード」を、 モノトーンに設定します。 機種によっては、「モノク ロ」、「セピア」、「モノ クロコピー」など、名称は 異なります。

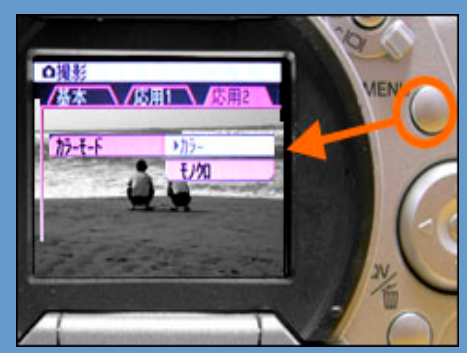

モノトーン撮影モードに設定すると、モニターでも色彩のない画面で 確認しながら撮影できます。

# Step 3 モノトーンで景色を切り撮る

こうして、モノトーンモードで撮影したのが右の写真 です。

天候の良し悪しやシビアな露出にこだわることなく 撮影でき、撮った直後にノスタルジックな作品となる ので、かえって印象深い思い出として残るのではな いでしょうか。

あなたも、自分の好きな場所、思い出にしたいシー ン、時間を止めたいひとときなど、意図的にモノトー ンで撮影してみてはいかがですか?

今回はモノクロ(白黒)撮影でしたが、カメラによって は「セピアモード」でも撮影できますよ。

#### \*Success\*

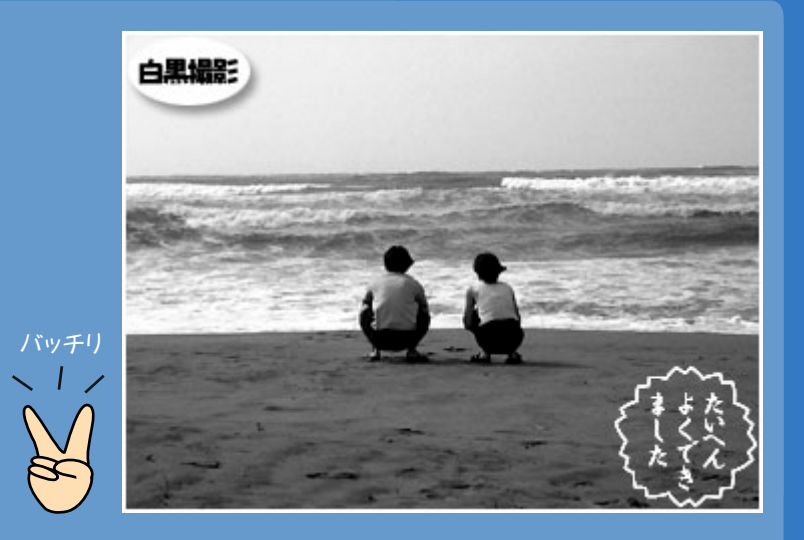

## Monotone Mini Gallery

その他、いろいろなシーンを、モノクロ・セピアモードで撮ってみました。 - 、 。<br>カラー写真とは一味違う、独特の風合いを楽しめますよ。

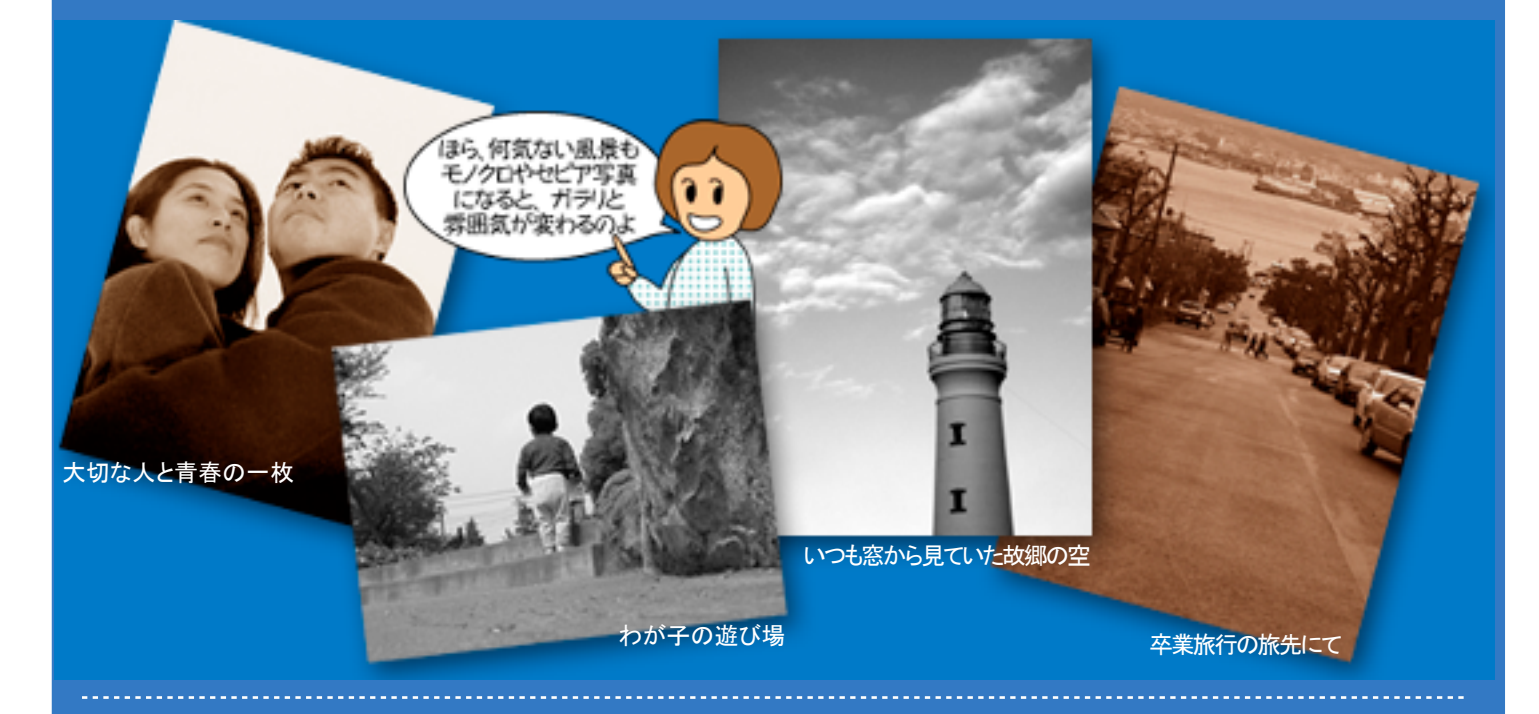